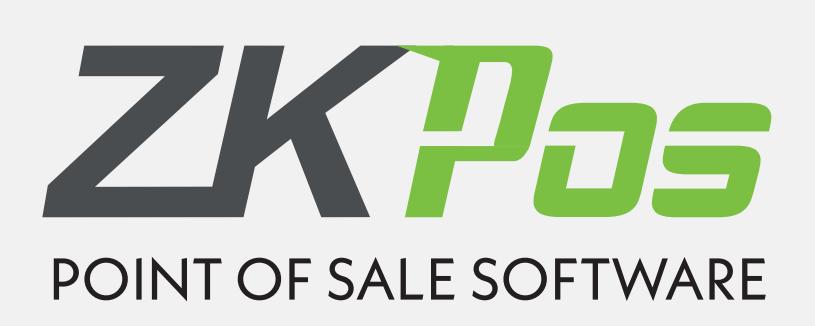

# " ZK-POS success is a voyage & not a destination point "

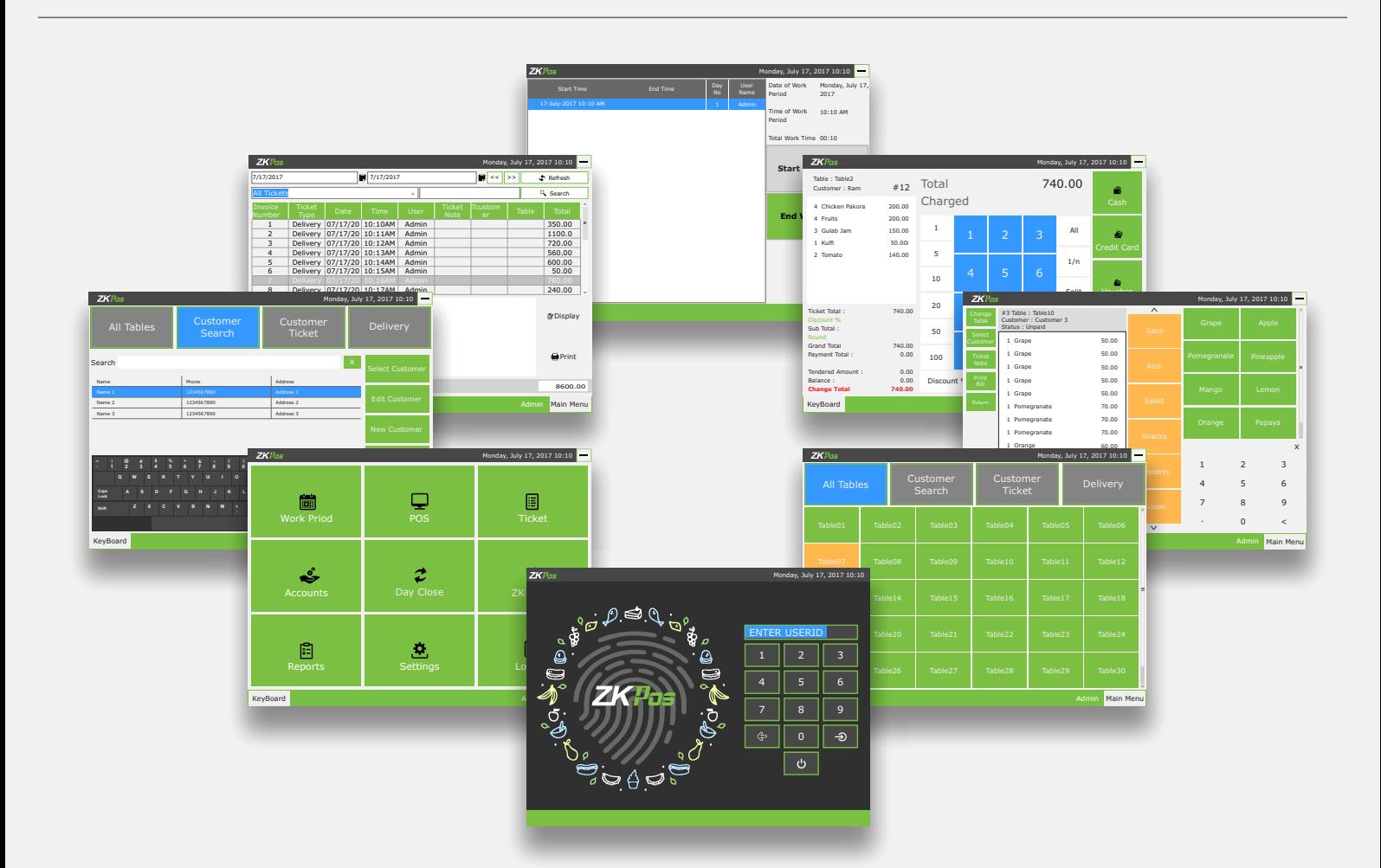

### **KEY BENEFITS :**

- **Provides Finger Print Security.**
- **Truly User Oriented.**
- Accuracy in barcode systems.
- **Deliver superior Customer service and support.**
- $\cdot$  Immediate access to sales and **inventory.**
- **Access Reports through Online.**
- $\cdot$  Integrated with all famous **hardware's.**

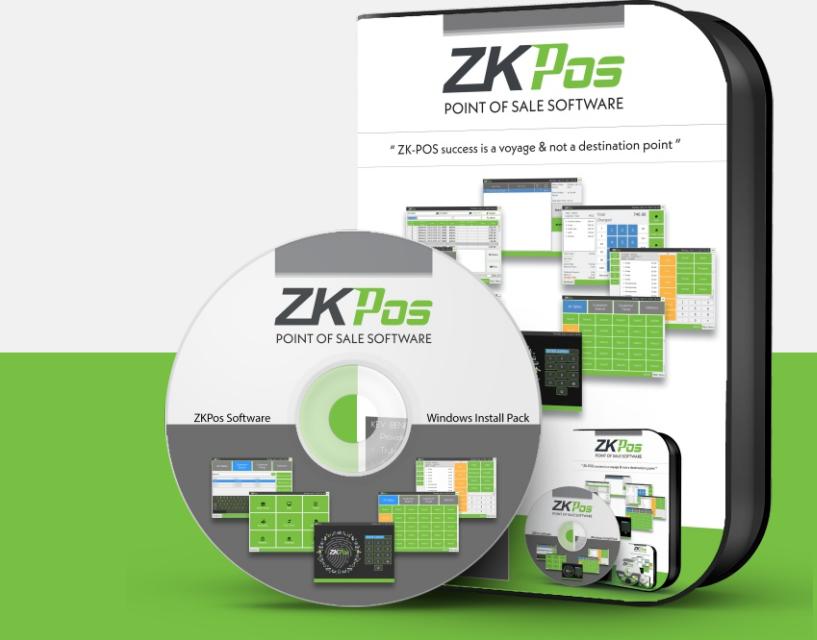

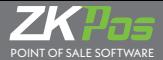

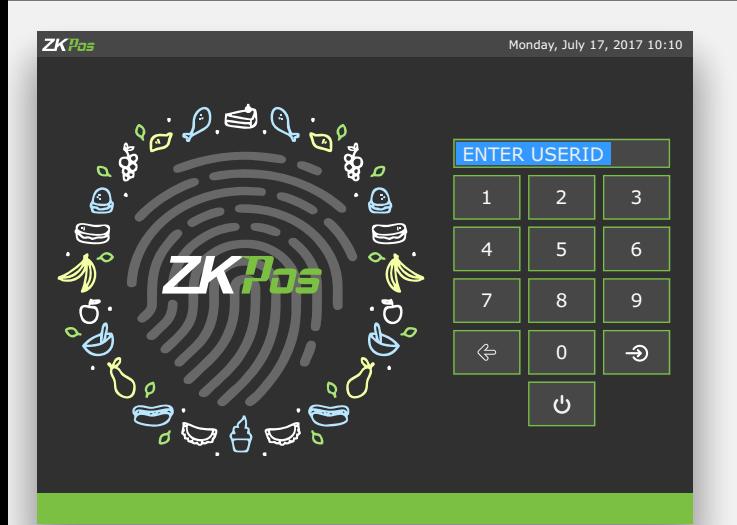

#### **USER LOGIN**

- Excellent portal module to `Login'
- Easy to User Login with Fingerprint or Username / Password
- Simple to New Users
- If Cashier login, Correspondent User work period will be started, he will be redirected to 'POS menu' for billing

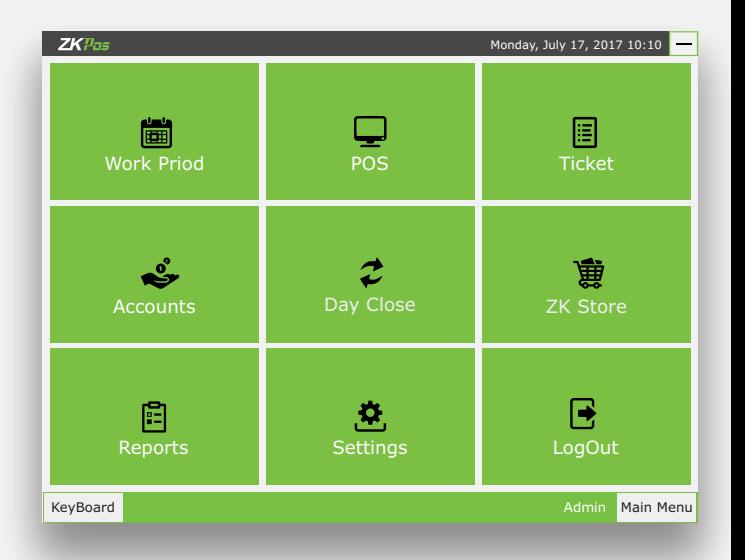

#### **MENU**

- Easy Menu Navigation
- Admin Can easily Access and Manage the Day to day details of the organisation
- In User Login only access Cashier privilege forms such as workperiod and pos

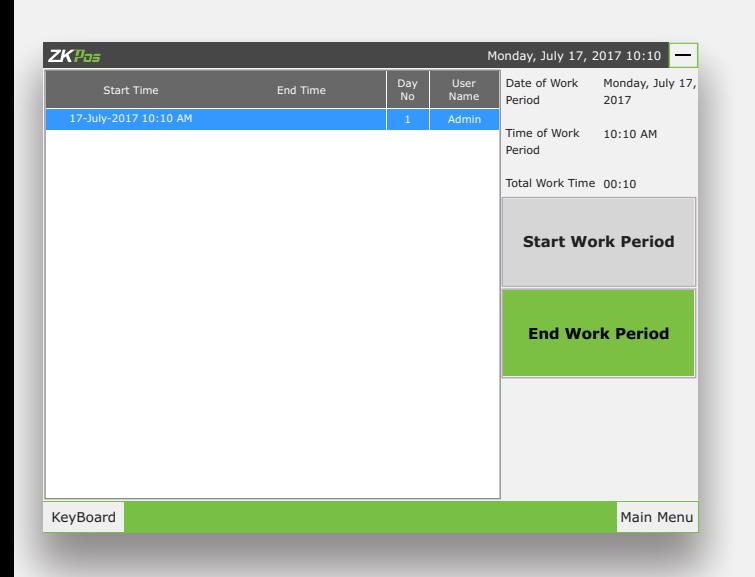

### **WORK PERIOD**

- Auto generated work period of each User in login time
- Easier than ever to collect, manage and process your employee time.
- Calculation of Exception including earliness, lateness and absence.

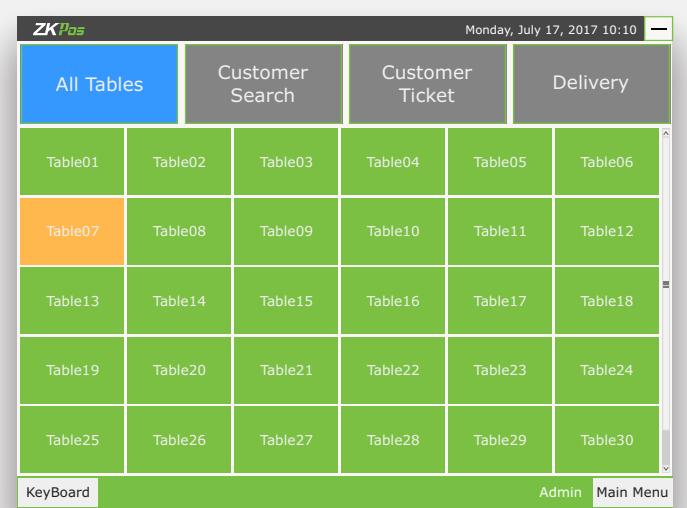

### **POINT OF SALE (POS) MODULE**

This module is divided into three sections-Tickets section, Departments and Products section and Payment section.

- Ticket Section has three parts *Tables*, *Customer* and *Delivery Tickets*
- TABLES TICKETS This section shows all tables with their names.
- $\cdot$  SELECT OR CHANGE TABLE This button is used for selecting or changing a table from the table list.

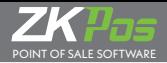

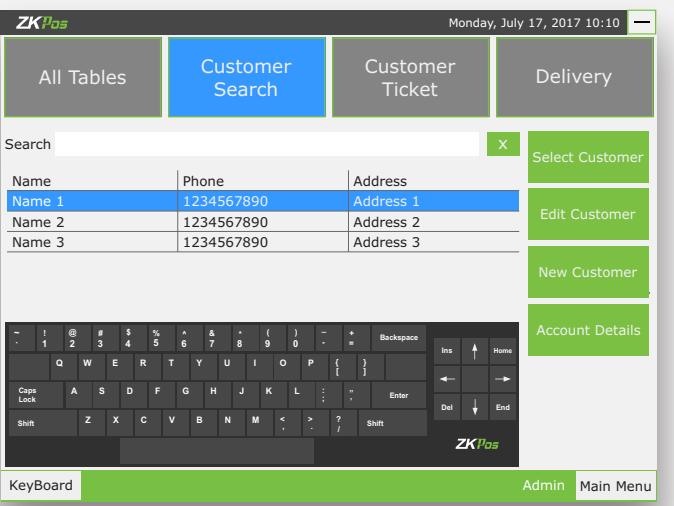

#### **• II. POS TABLE SELECTION**

- ITEM GRID VIEW This section shows the items that are selected by a customer. This grid view contains quantity, selected products and their prices.
- INCREASE OR DECREASE QUANTITY / PRICE used for increasing or decreasing quantity / Price of a particular product.
- DELETE ITEM CANCEL Deleting a product from the selected items. With administrator permission
- CHANGE PRICE This is process for changing the price of a particular product. When the price is changed, it gets multiplied with respect to the quantity shown in the grid.
- ADD TICKET It is used for adding extra tickets for a particular person.

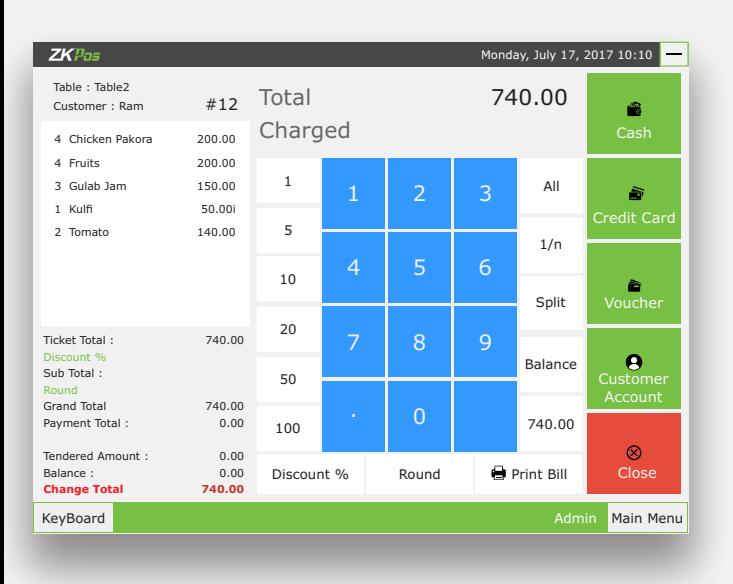

### **TICKETS**

- Tickets indicate orders.
- Ticket contain current day paid or unpaid invoices/orders and previous days paid orders
- To select a tickets its correspondent ordered items listed below in the form and it contain an 'Display' button to shows the correspondent invoice bill in POS form to edit or payment options based on 'Day'
- The Tickets will be shows under the conditions selected by the Admin/User

### **• I. POS CUSTOMER SEARCH**

- CUSTOMER SEARCH AND ADD-This section shows all customers who have created account in the shop. Here we can add customers, add and view their account details,edit details and select the customer.
- **CUSTOMER TICKETS-This section shows all customers who** have ordered items from the shop and not paid.
- DELIVERY TICKETS-This section is used for delivering items to a customer's house.
- SELECT OR CHANGE CUSTOMER -This button is used for selecting or changing customer from the customer list in the customer search tab.

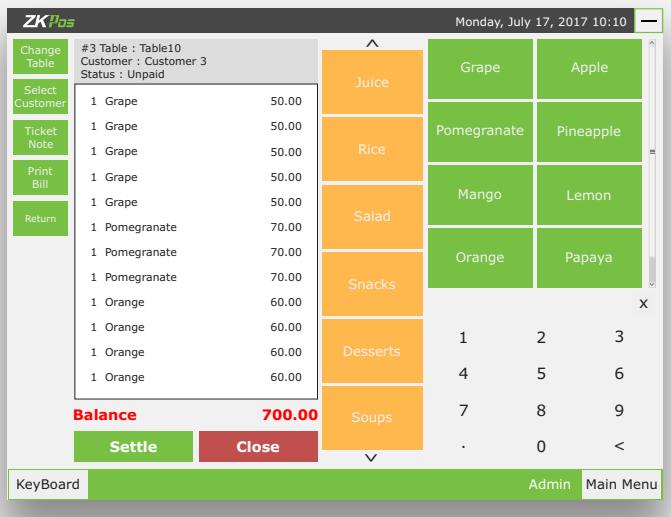

### **III. POS PAYMENT SECTION**

- DISCOUNT AND ROUND- for adding discount or rounding a particular amount from the payment bill. The discount is calculated in percentage and the discounted amount is shown.
- CASH, CREDIT AND VOUCHER-These are the different types of payment. Cash payment is used when the customer pays the bill in cash. These three payments can also be used at the same time in any order.

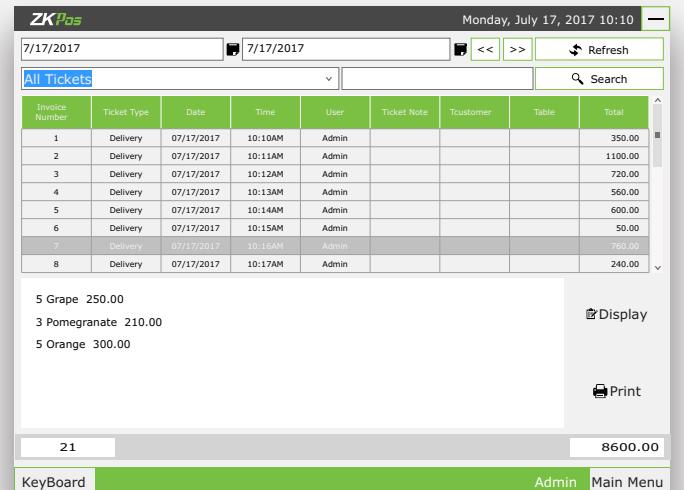

### Restaurant and Hotel POS Software

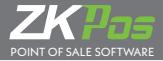

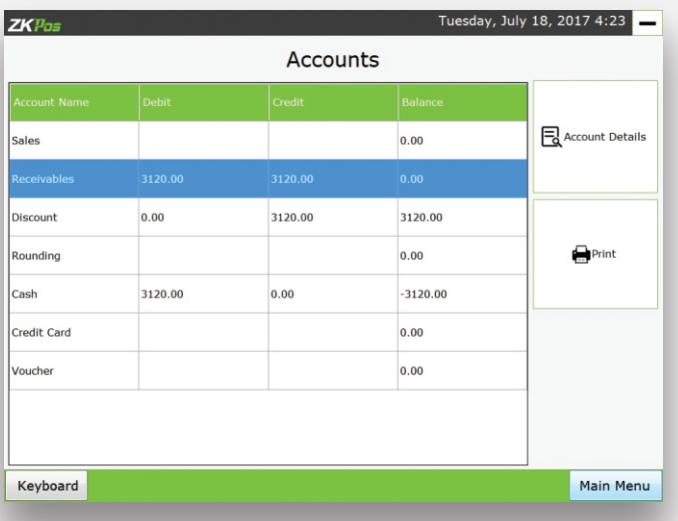

#### **ACCOUNTS**

- This Section Contains Summary of all the accounts managed in this POS Software which is only visible to Admin.
- Total Debit and Total Credit for Each Accounts Are displayed.

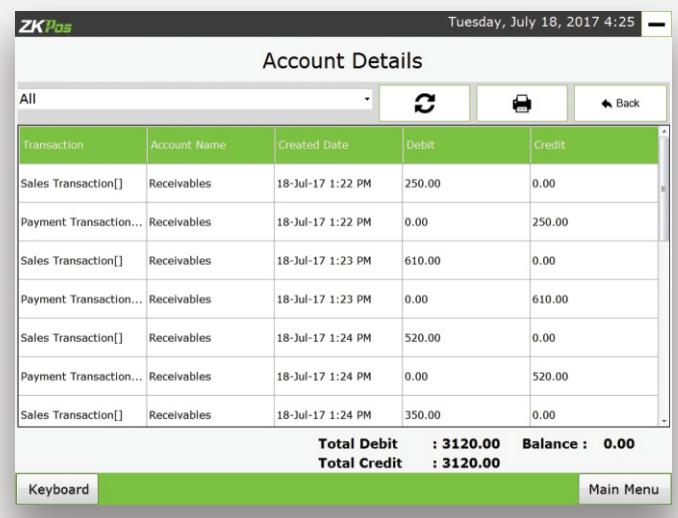

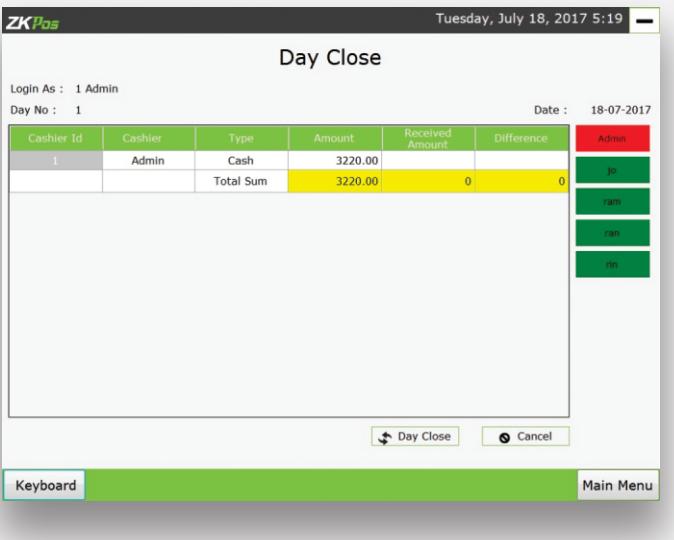

### **DAY CLOSE**

- This module is important to the administrator for Close the current Day Sales
- This module is fully controlled by administrator
- It helps to find the difference between billed and received amount of each User for the current closing Day

#### **REPORT FORM**

- Designed this module with attractive layout to get printout of reports with different Categorized Conditions
- Flexible Report Types with 8+ Formats to full fill various requirements

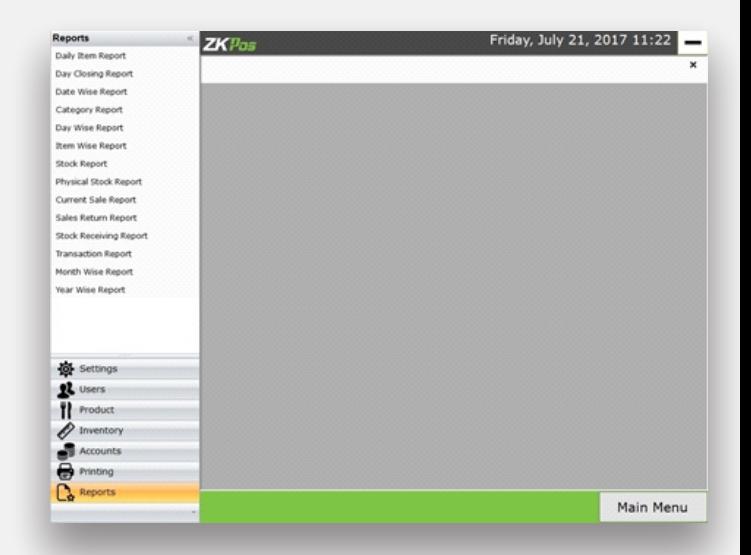

### Restaurant and Hotel POS Software

### **I. ACCOUNTS DETAILS**

- Detailed List of Transactions associated with each accounts can also be displayed.
- There are options to search transactions in current week, currentmonth, lastweek, last month etc.
- Accounts summary and transactions summary can be printed.

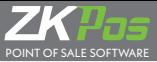

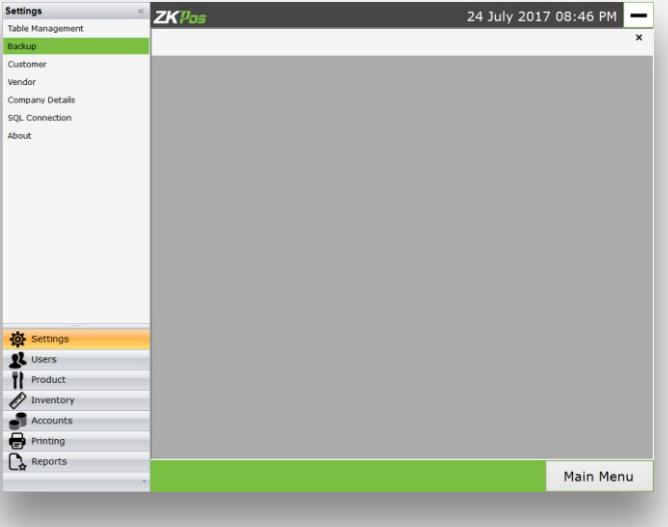

### **SETTINGS - ADMINISTRATOR WINDOW**

Designed to help Administrator to done various back end process and input data entering.

### **I. SETTINGS USER REGISTRATION**

- Allow Admin to Add, edit and delete a User,
- Create a new user with card number and invoice number

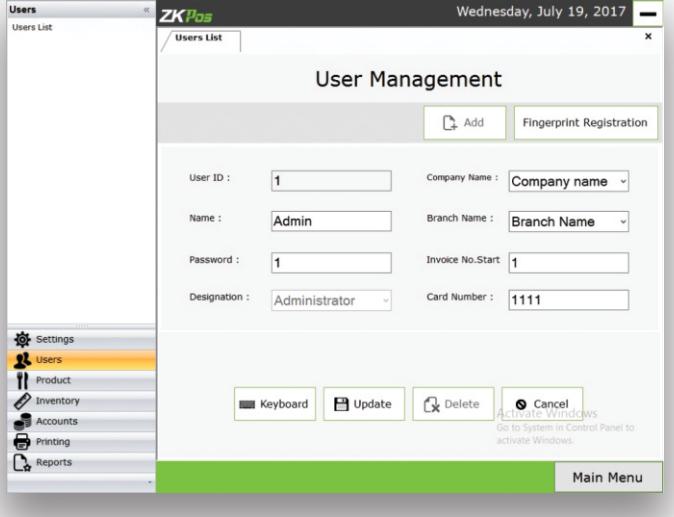

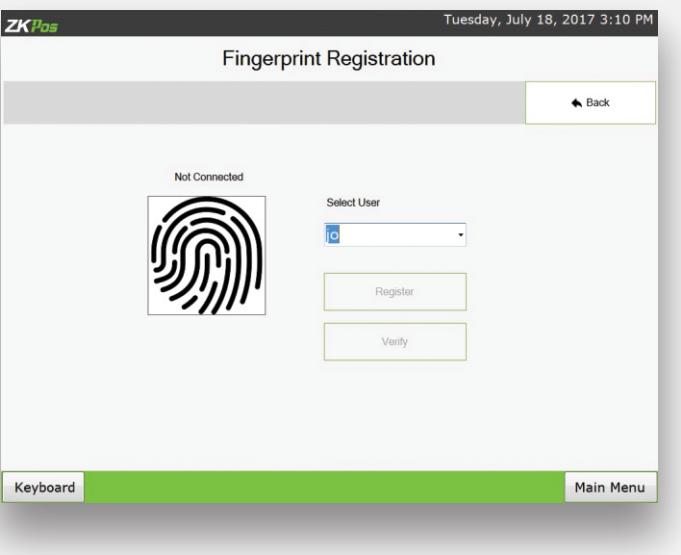

### **II. SETTINGS FINGER PRINT REGISTRATION**

**ZK**Pas

- Fingerprint registration of Users can be done only by admin, under 'User Creation' menu.
- User have to keep their finger 3 times for successful registration.

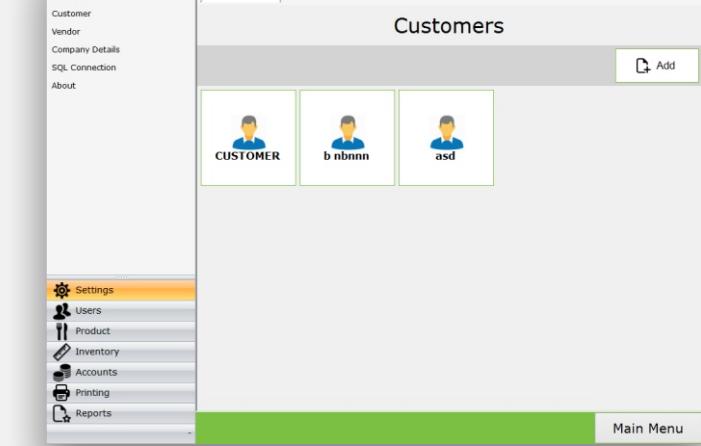

24 July 2017 08:45 PM

#### **III. SETTINGS CUSTOMERS**

• This section handles the Customer creation, edit, delete and update Customer Details Only accessible to admin

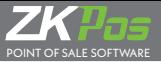

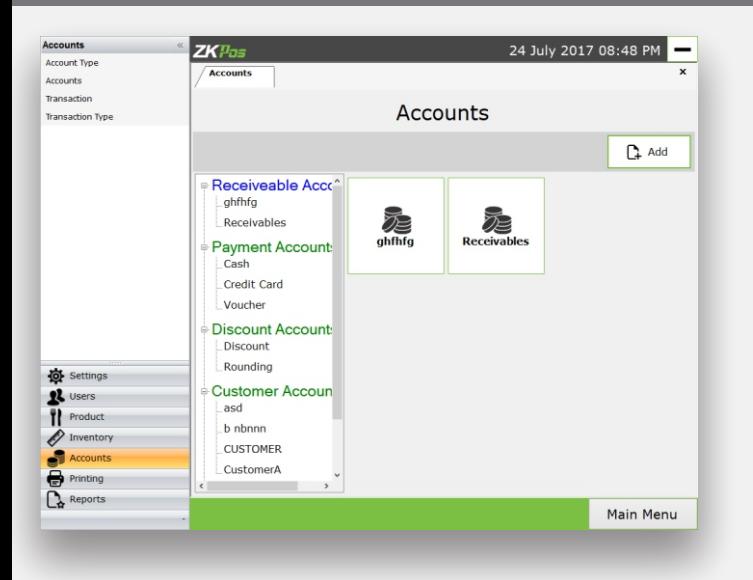

### **IV. SETTINGS ACCOUNT**

- This section handles the management of accounts which is used in this POS Software
- Admin have the option to add, edit, and delete Accounts.
- Accounts are grouped under their corresponding account types and displayed.
- User have the option to sort accounts in ascending or descending order

### **ZKP** 24 July 2017 08:49 PM **Account Type** Receiveable Accounts **Discount Accounts**  $\bigcap$  Add **Customer Accounts** Sales Accounts **同** View  $\ddot{\hat{r}}$ **TE** Sort Order Main Menu

## **V. SETTINGS ACCOUNT TYPE**

- This section handles management of accounts Types which is used in this POS Software
- Account Types are used to group accounts in the pos software
- Admin have the option to add, edit, and delete Account Types.
- There is option to set the sort order of account types

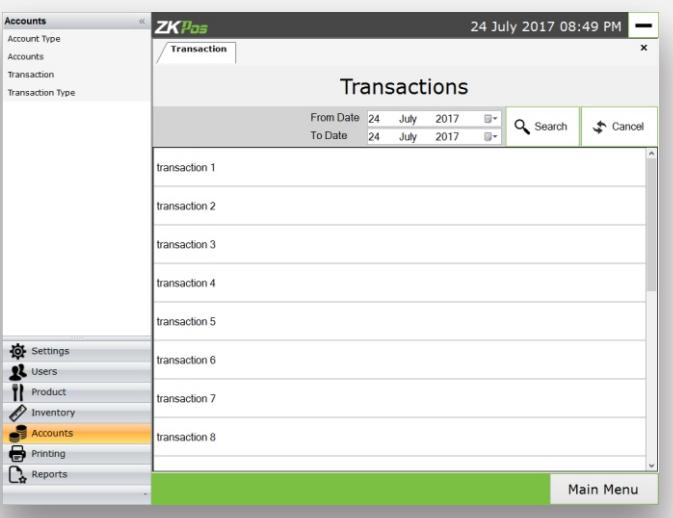

### **VI. SETTINGS TRANSACTION**

- This section Shows All the Transactions done using this POS Software
- Admin can set source and target accounts so that the debit and credit of specified accounts will be updated after sale

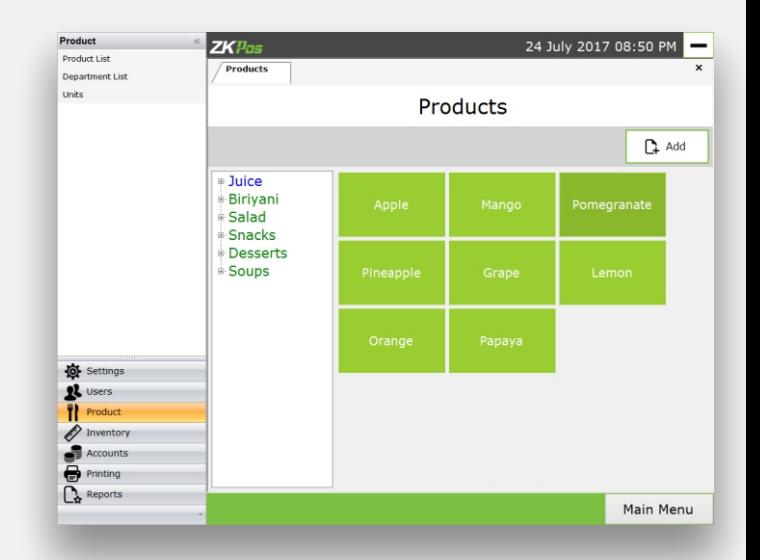

### **VII. SETTINGS PRODUCTS**

- This section handles the Product creation, edit, delete and update Product Details
- Products are grouped under their corresponding departments and displayed.
- Only accessible to admin

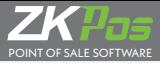

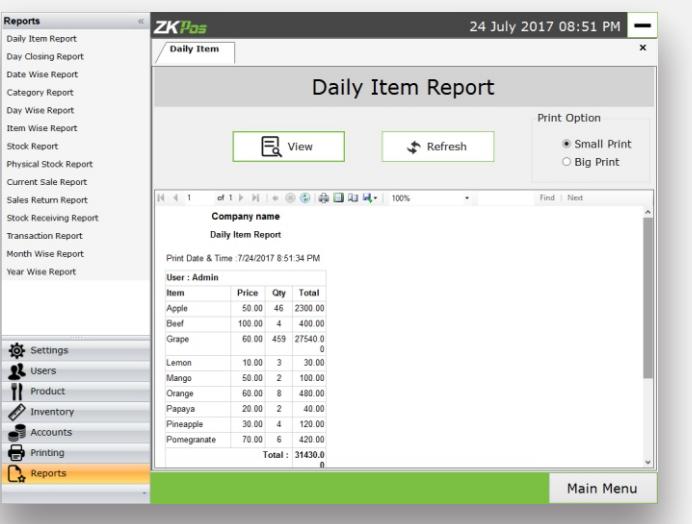

### **VIII. SETTINGS DAILY ITEM REPORTS POS Reports**

- Daily, Weekly, Monthly Reports
- Reports based on different User defind Conditions
- Flexible Report Types with 14+ Formats to fulfill various requirements.

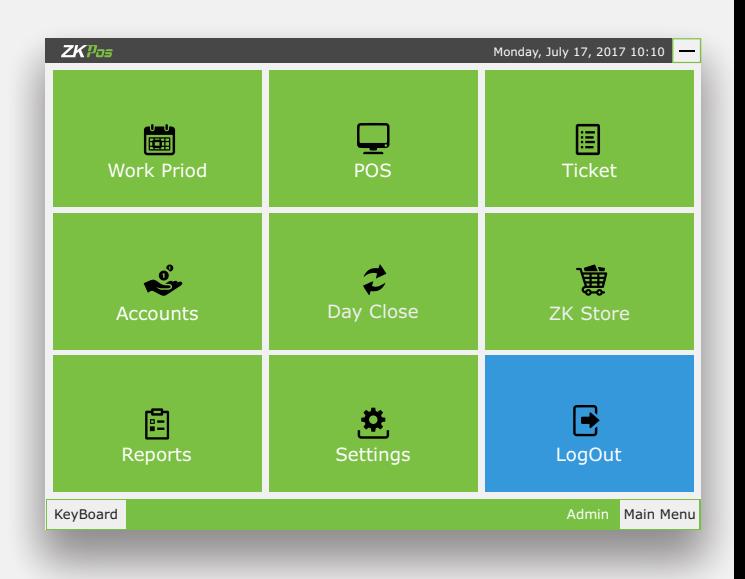

#### **LOGOUT**

End the current work period of User's and closes User's Current session from POS Software